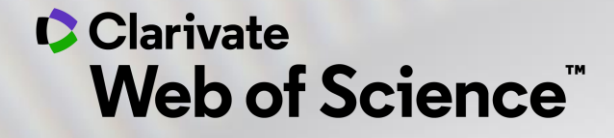

# **Escrevi o meu artigo, e agora, em que revista publico ?**

deborah.dias@clarivate.com

*2023*

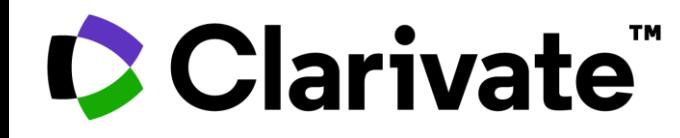

#### Clarivate™

- *Institute for Scientific Information*
- *Thomson*
- *Thomson Reuters*

Autoridade em citações e avaliação científica há mais de meio século.

- Dr. Eugene Garfield, grande cientista da computação
- 1955 rede de citações
- Propagação do pensamento científico, visibilidade, utilização e relacionamento entre os artigos.

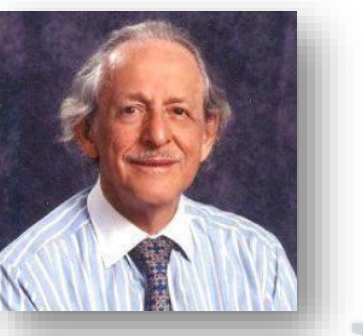

A Clarivate é líder global no fornecimento de informações e análises confiáveis para acelerar o ritmo da inovação.

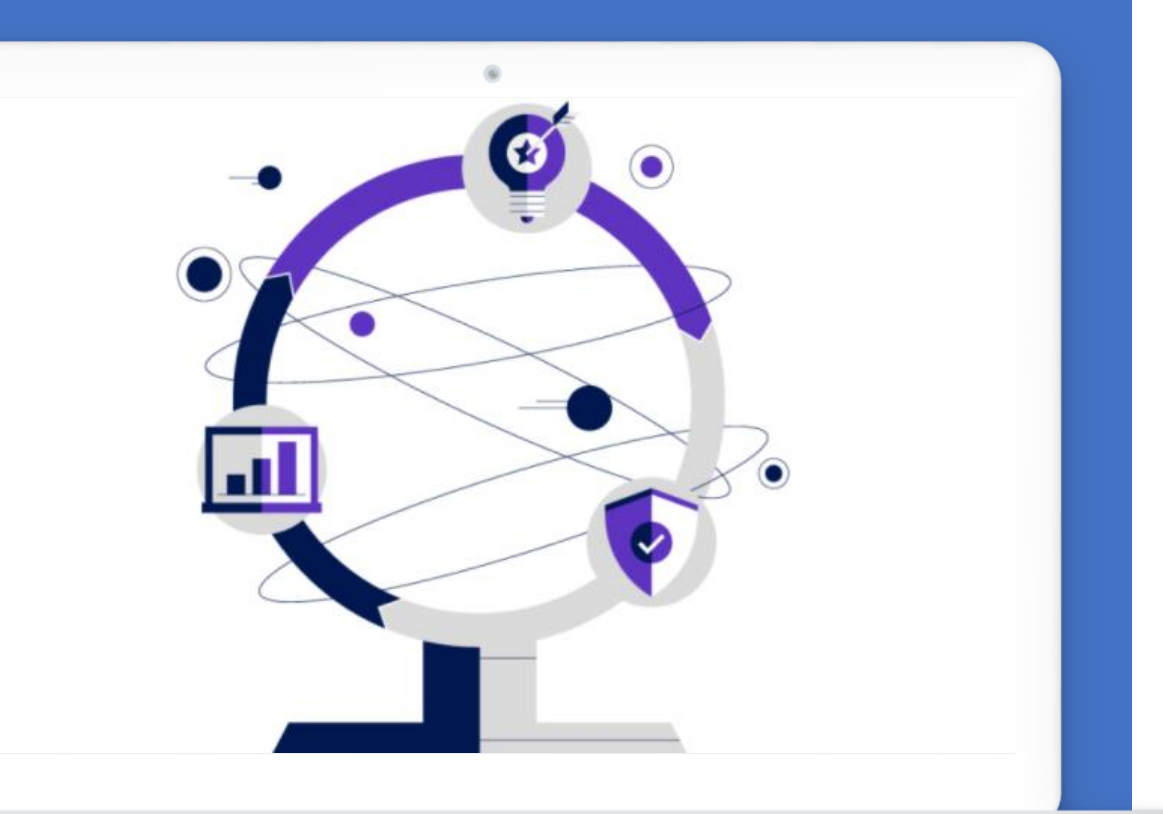

#### Assista o [vídeo](https://www.youtube.com/watch?v=eJ7FmQQmbU8&t=52s) e saiba mais!

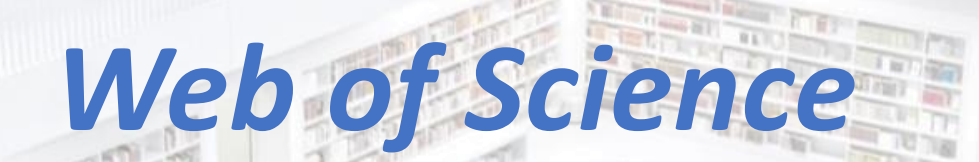

**Illini** 

**HUITER** 

**Municipal** 

**TANK WO** 

**SERVILLE ALLA** 

THE REAL PROPERTY OF REAL

**TALENT RAIL** 

**SILVER ACCOUNTS OF HARTING TO** 

*TH ULE* 

**MARKET TANK** 

**THE REAL PROPERTY** 

**GENERAL MAIL STATE** 

**CONT** 

LL T n L \_ s une j l

项/ 加工

**SAMILIAN SERVICE** 

The Hill **FRIDAY** 

3

**TAY BUTT** 

**ATLAS AVAIDS** 

 $x$  and the same

**ETHER** 

Free

### Web of Science

Base Referencial de Pesquisa Multidisciplinar

A plataforma Web of Science possui +34 mil periódicos científicos, além de conferências, livros, revisões, dentre outros documentos, com dados desde 1864

#### Web of Science product collection

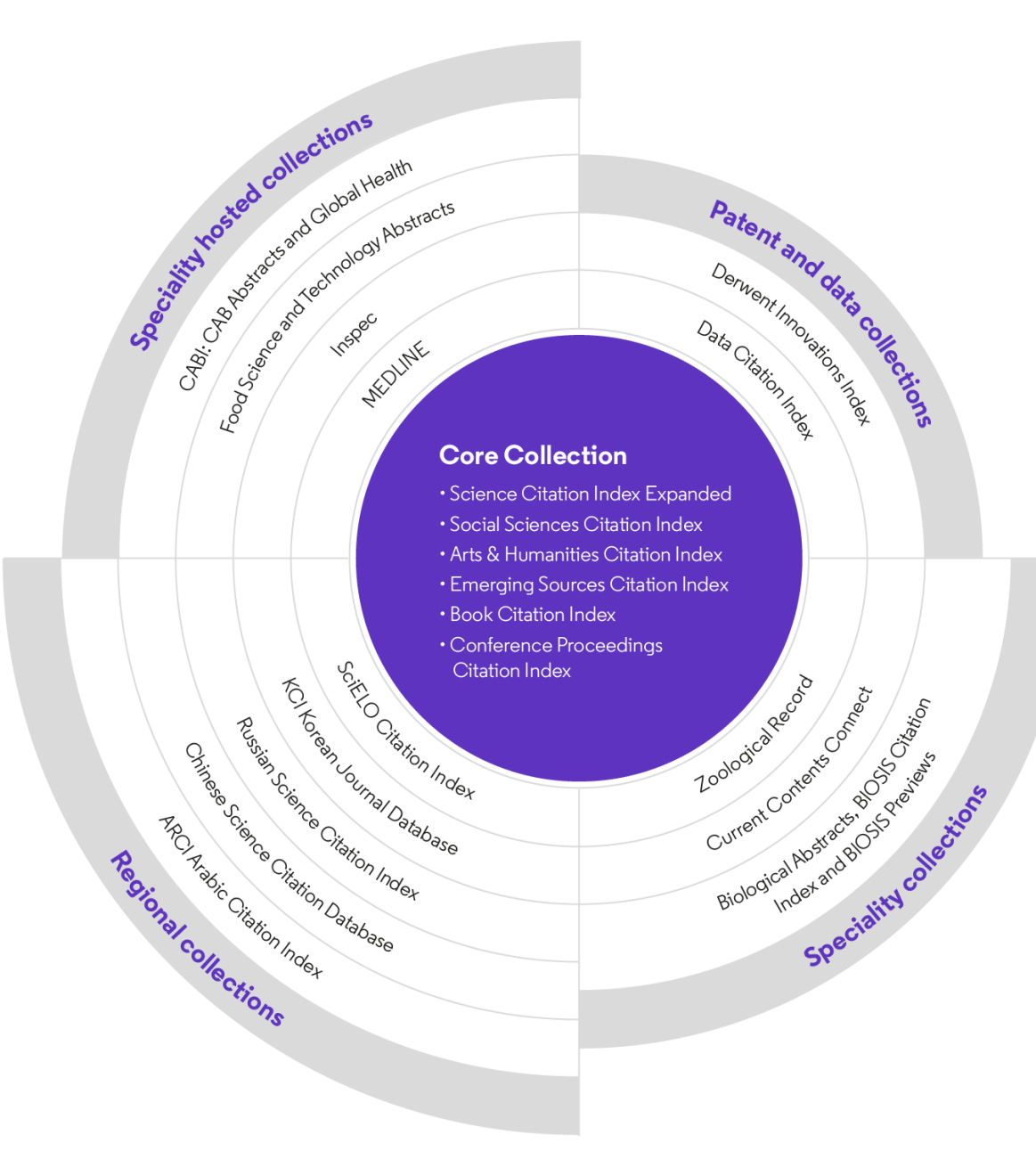

#### **Core Collection (WoS CC)**

Possui +21.4 mil revistas, além de conferências e livros de alta qualidade, desde 1900. Atualização diária .

> A assinatura da CAPES contempla:

- WoS CC com revistas e conferências desde 1945

- SciELO Citation Index
- Korean Journal Database
- Derwent Innovations Index

# *Journal Citation Reports*

**ALL** A A BLUISA

**GREENLY** 

**ATTORY** 

5

**Last Binning** 

**ELETER** 

Tiritan **CALL TO CALL OF** 

### **JCR – Journal Citation Reports**

Relatório de avaliação das revistas científicas mais influentes do **mundo**

![](_page_5_Figure_2.jpeg)

### **Clarivate**

- Contém as **revistas mais importantes** por área do conhecimento que foram publicadas no ano referência, avaliadas por:
- ✓ influência
- $\checkmark$  citações recebidas
- ✓ diversos indicadores, incluindo-se o **Fator de Impacto (JIF)**
- ✓ Novo indicador: **Journal Citation Indicator (JCI)**
- Uma edição anual que sai no meio do ano subsequente ao analisado. Em Junho de 2022 foi lançado o report das revistas mais importantes de 2021.
- Todas as revistas que estão no JCR, estão indexadas na Web of Science Core Collection.
- A edição de 2021/2022 conta com **21.430 revistas**, sendo **410** revistas são **brasileiras** e dessas **122** possuem Fator de Impacto.

# *Endnote Online*

mum

**HUITER MITTIN** 

**AND MO** 

**SERVILLE** 

**THE REAL PROPERTY AND INCOME.** 

**Find Address HARDY BEETING** 

**TWORK** 

**The County** 

**ISTANDARD DESCRIPTION** 

**Million** Million Bought ?

**SOUTH AND ANNUAL** 

 $\frac{1}{\sqrt{2}}\frac{1}{\sqrt{2}}$ 

8

Tarl Tarif

**Carl Dr Anti** 

**REFIELD** 

### EndNote Online

Formatação automática da bibliografia e citações no Word

- Software que permite a criação de uma biblioteca personalizada de referências bibliográficas na *web*.
- *Plug-in* (Cite While You Write™) para inserir referências, citações e bibliografia automaticamente enquanto você escreve seus artigos no Word.
- Formatação em mais de 1000 estilos bibliográficos pré-carregados.
- Utilização gratuita para todos os usuários do Portal Capes, com o mesmo login e senha da plataforma Web of Science.

![](_page_7_Picture_6.jpeg)

![](_page_8_Picture_14.jpeg)

### CClarivate

# *Master Journal List*

**ITUTTI** 

NO DO

**TAN DESCRIPTION** 

**LOCAL IN THE REAL TIME** 

**THE GLACIE** 

**CONTRACTOR** 

**GREENLY DELLINE** 

11

Leel Build

**FUEL (S): 0.77** 

**REFIELD** 

**Million** Million Bought ?

### Master Journal List (MJL)

Acesse o MJL e saiba quais são as revistas que fazem parte dos índices da Web of Science e outras bases da Clarivate!

![](_page_10_Picture_2.jpeg)

![](_page_10_Picture_3.jpeg)

Web of<br>Science<br>Group **Create Free Account Master Journal List** Login **Search Journals Match Manuscrip Help Center** Browse, search, and explore journals indexed in the **Web of Science.** The Master Journal List is an invaluable tool to help you to find the right journal for your needs across multiple indices hosted on the Web of Science platform. Spanning all disciplines and regions, Web of Science Core Collection is at the heart of the Web of Science platform. Curated with care by an expert team of in-house editors, Web of Science Core Collection includes only journals that demonstrate high levels of editorial rigor and best practice. As well as the Web of Science Core Collection, you can search across the following specialty collections: Biological Abstracts, BIOSIS Previews, Zoological Record, and Current Contents Connect, as well as the Chemical Information products. **Search Journals** Search Journal, ISSN or title word.

#### Already have a manuscript?

UE

Find relevant, reputable journals for potential publication of your research based on an analysis of tens of millions of citation connections in Web of Science Core **Collection using Manuscript Matcher.** 

**Match Manuscript** 

![](_page_11_Picture_0.jpeg)

### CClarivate

### **Dúvidas mais comuns para a escolha do periódico onde publicar :**

- Não sei quais as revistas mais influentes da minha área. Conheço algumas mas não todas.
- Estou escrevendo o meu artigo, conheço o tema, mas desconheço qual a revista que por sua linha editorial estaria mais alinhada com essa temática.
- Tenho preferencia por publicar em determinada revista, mas queria saber qual a visibilidade que ela tem na Web of Science, mesmo que não esteja indexada na base.
- ∘ Estou escrevendo meu artigo utilizando o Endnote Online, e queria de forma direcionada, a partir de dados do meu texto, identificar revistas que estão na mesma linha editorial.

![](_page_12_Picture_5.jpeg)

-

-

## **Consideremos 4 cenários**

### - Conheço a revista/área do conhecimento que devo publicar.

![](_page_14_Picture_28.jpeg)

#### Clarivate

![](_page_14_Picture_4.jpeg)

- Não conheço nem a revista e nem a área, somente o tema do meu artigo.

![](_page_15_Picture_2.jpeg)

![](_page_15_Picture_3.jpeg)

![](_page_15_Picture_4.jpeg)

- Estou considerando publicar em uma revista que não está indexada nem na Web of Science e nem no JCR, mas quero avaliar o nível de visibilidade que ela tem dentro da base.

![](_page_16_Picture_57.jpeg)

![](_page_16_Picture_3.jpeg)

- Estou escrevendo meu artigo utilizando o Endnote Online, e quero a partir de dados do meu texto, identificar revistas que estão na mesma linha editorial. Usando o Master Journal List.

![](_page_17_Picture_2.jpeg)

### Clarivate

![](_page_17_Picture_4.jpeg)

### **Precisando de ajuda?**

- **Procure a biblioteca local da sua instituição**
- **Busque ajuda através do Help [Desk](https://www.periodicos.capes.gov.br/index.php?option=com_phelpdesk&Itemid=310) da CAPES, de acordo com a sua região**
- **Email de suporte ao usuário:** [WoSG.support@clarivate.com](mailto:WoSG.support@clarivate.com)
- **Encontre a informação que precisa em nosso [Portal de Vídeos](https://videos.webofsciencegroup.com/) (ative legendas em português quando disponíveis) e [Materiais](http://clarivate.libguides.com/webofscienceplatform) Didáticos**

### **Treinamento**

• Solicite treinamentos online ou presencial para sua instituição com uma especialista Deborah Dias - deborah.dias@clarivate.com

![](_page_18_Picture_7.jpeg)

![](_page_18_Picture_8.jpeg)

### **C** Clarivate **Web of Science<sup>"</sup>**

## **Aprenda ainda mais! Inscreva-se em outros treinamentos:**

Procure pelas sessões em Português - Brasil: **<https://clarivate.com/webofsciencegroup/training>**

*Guarde esse link, pois todos os meses temos treinamentos diferentes, além daqueles agendados pela sua instituição e na agenda do Portal de Periódicos da CAPES.*

### **The New Web of Science**

![](_page_19_Picture_5.jpeg)

 $\mathbf{r}$ 

© 2020 Clarivate. All rights reserved. Republication or redistribution of Clarivate content, including by framing or similar means, is prohibited without the prior written consent of Clarivate. Clarivate and its logo, as well as all other trademarks used herein are trademarks of their respective owners and used under license.

![](_page_20_Picture_0.jpeg)

## **Obrigada!**

Saiba mais: [www.webofsciencegroup.com](http://www.webofsciencegroup.com/)

© 2020 Clarivate. All rights reserved. Republication or redistribution of Clarivate content, including by framing or similar means, is prohibited without the prior written consent of Clarivate. Clarivate and its logo, as well as all other trademarks used herein are trademarks of their respective owners and used under license.  $\overline{\phantom{a}}$